# **Diseño de Servicios Web para Catastro**

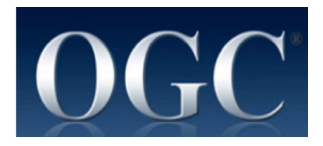

**Luis Bermudez, Ph.D.**

Director Compliance Program, OGC

Semana Geomática Internacional 2013 IGAC, Bogotá Colombia, 2013-10-01

Copyright: 2013, Open Geospatial Consortium

# **Contenido**

- Interoperabilidad
- OGC
- Sistema de informacion Catastral
- GML
- WFS
- WMS
- Cadastral Web Systems Demos
- Cadastral Web Systems Design

#### **Publishing Geospatial Data**

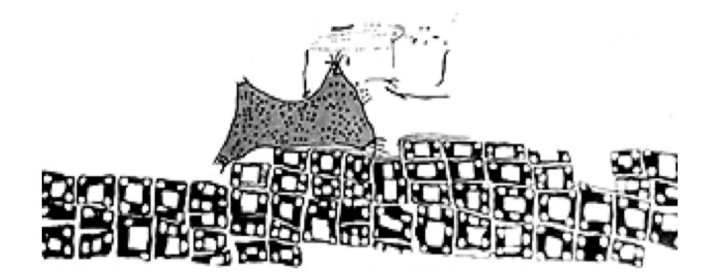

#### First Map of the World Catal Huyuk (South East Turkey) 6200 BC

# **Publishing Geospatial Data**

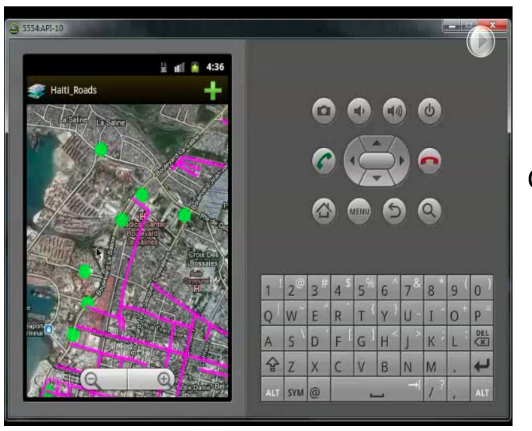

Viewing and creating data from mobile devices

Geo Package

# **What changed?**

#### **What changed?**

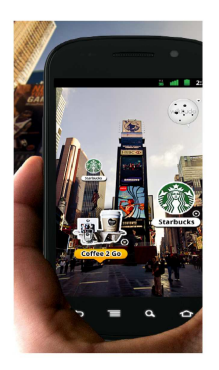

# Technology

#### **What is this?**

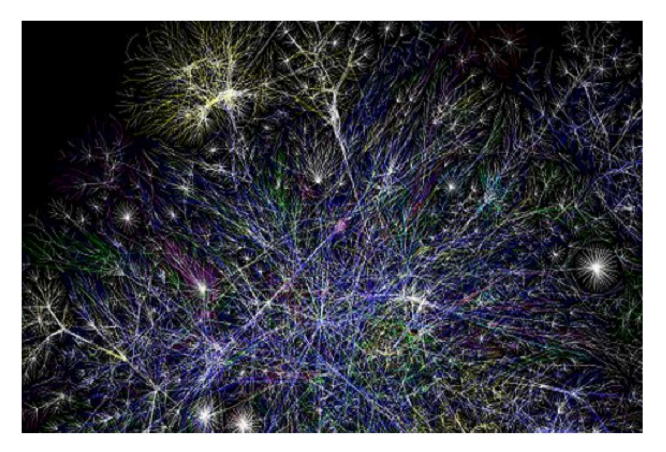

#### **Internet**

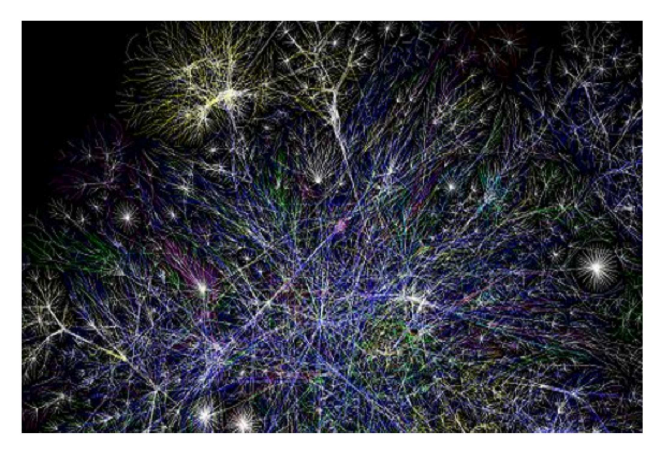

# **World Wide Web**

- Enabled by Internet
- All **Information** from Computers connected around the world.

## **How do we connect to the Web?**

- URL
- HTTP GET
- Protocols
- Encodings
- $\bullet$  ...

# **Uniform Resource Locator (URL)**

- <http://my.umbc.edu/>
- <ftp://ftp.funet.fi/pub/standards/RFC/rfc959.txt>
- <mailto:bermud@me.com>

# **Every node can be a URL**

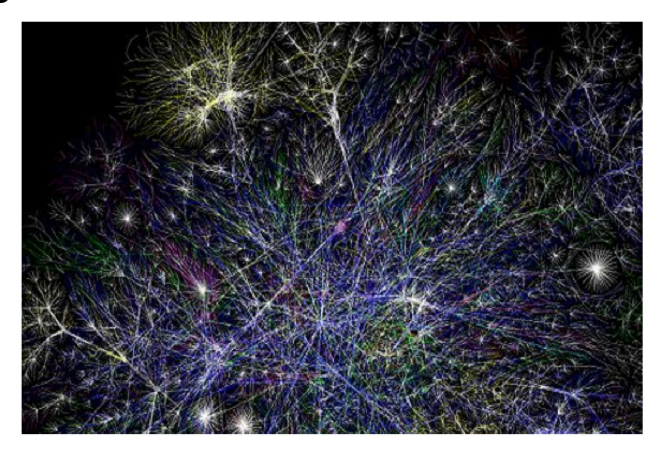

# **Protocols**

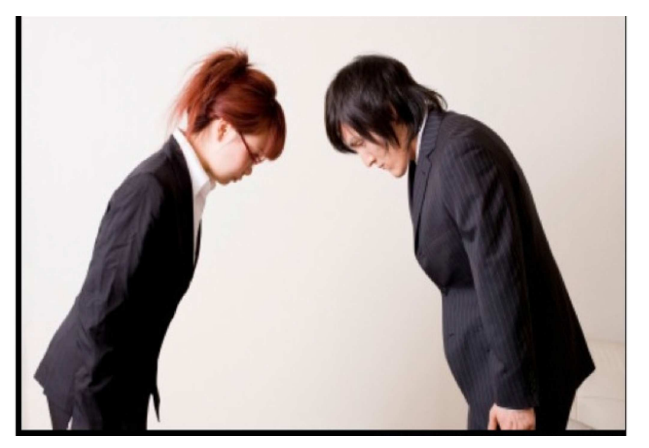

# **Protocols**

- TCP/IP
- HTTP (GET, POST)

# **HTTP GET is a URL**

```
http://localhost:8080/geoserver/topp/ows?
service=WFS&
version=1.0.0&
request=GetCapabilities
```
#### **HTTP has Parameters and Values**

```
http://localhost:8080/geoserver/topp/ows?
```

```
service=WFS&
version=1.0.0&
request=GetCapabilities
```
# **HTTP POST**

```
<?xml version="1.0"?>
    <wfs:GetCapabilities
       service="WFS"
       version="1.0.0"
      ...
```
# **Encodings**

# $<$  XML  $/$

#### **Service**

Distinct part of the functionality that is provided by an entity through interfaces. (ISO 19119:2005)

#### **Interface**

Named set of operations that characterize the behaviour of an entity.

# **Operations**

- Specification of a transformation or query that an object may be called to execute. It has a name and a list of parameters.
- For example GetFeature of WFS
- Is defined by a set of protocols (e.g. HTTP GET)

#### **Service**

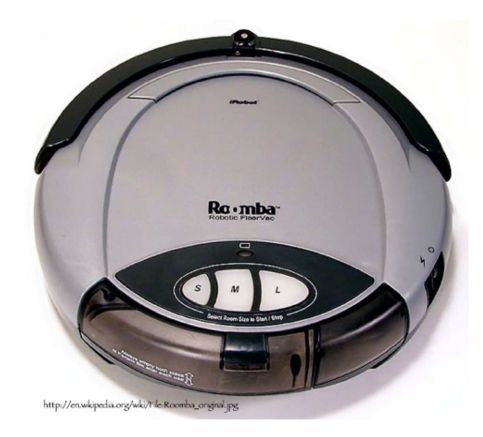

#### **Interfaces**

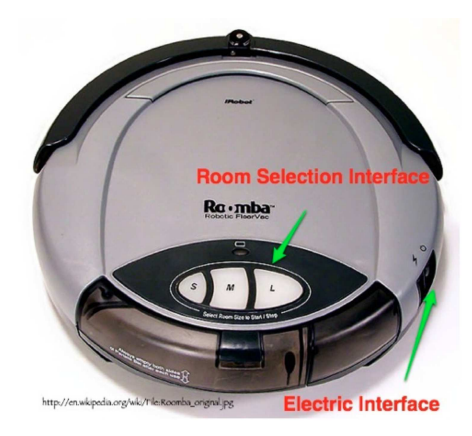

# **In an OGC Web Service**

- Service = WFS 2.0
- Interface = Basic or Transaction
- Operations for Basic = DescribeFeature and GetFeature
- Protocol = GetFeature uses HTTP Get

# **Let's Try - Setup**

To view HTTP requests, we can use Firefox:

- Open: Tools / Web Developer / Web Console
- Select Net

# **Let's Try - Test**

- Open any page
- Open a wrong URL
- Inspect the console
- Click on example petition: "Get <http://>...."

# **What Should I get back if I ask a server for a "Toluca"**

- A Map of Toluca
- A video
- A picture
- The history
- List of Hotels
- $222$

# **There is a need to design specialized operations**

For example, for restaurants services:

- Find me all restaurants 5 km from here
- Find me the restaurant with the best guacamole
- Add my review to restaurant X: " Meat very good, service terrible"
- Reserve the restaurant X for two for today at 8 PM and bring 25 red flowers to the table

# **How to get a map?**

- getMap
- getImage
- get2dmap
- getlocation
- $\bullet$  ...

#### **Heterogeneous Services**

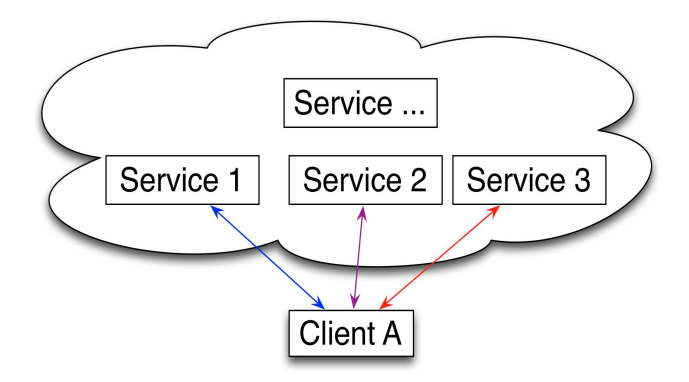

#### **Heterogeneous Services**

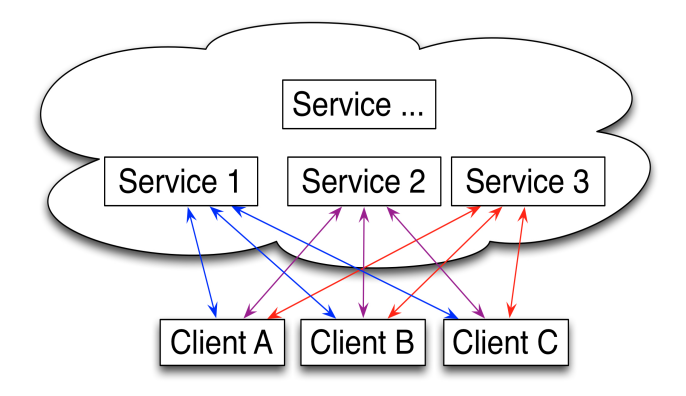

#### **Lack of agreement looks bad**

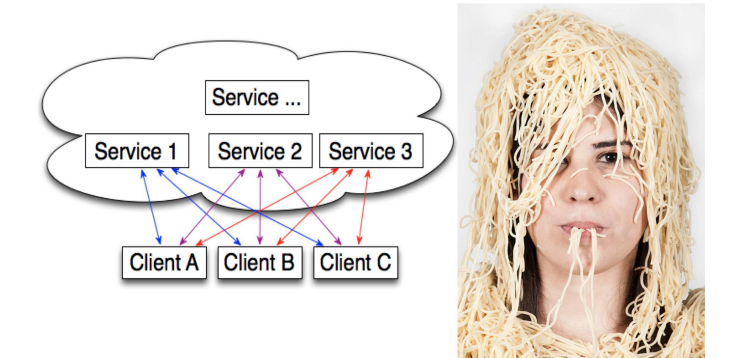

#### **Agreement of Interfaces- Great!**

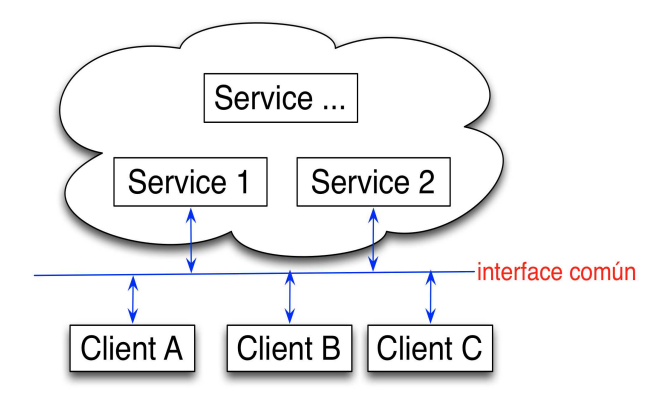

# **Open Geospatial Consortium**

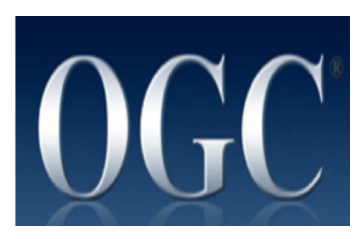

- Funded in 1994
- Voluntary consensus
- Standards organization
- Leads the development of standards for geospatial and location based services.

# **Open Geospatial Consortium (OGC)**

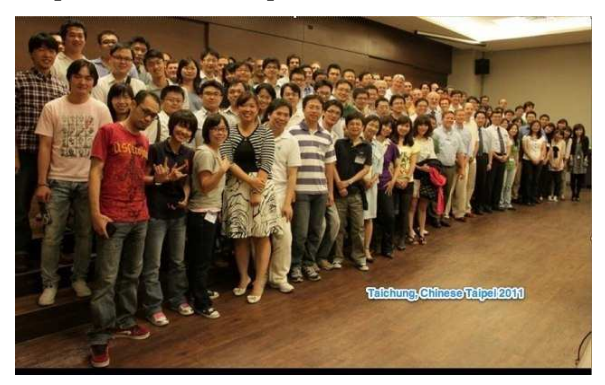

**Mission**: To serve as a global forum for the collaboration of developers and users of spatial data products and services, and to advance the development of international standards for geospatial interoperability.

# **Open Geospatial Consortium (OGC)**

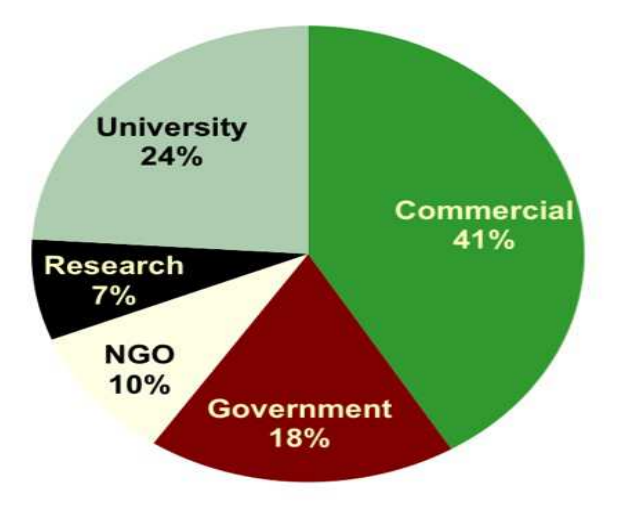
# **Members in America Latina**

- Fundação CPqD (Brazil)
- Instituto Geográfico Agustín Codazzi (Colombia)
- Ministerio de Bienes Nacionales Secretaria Ejecutiva SNIT (Chile)
- INFOCAM (México)
- Instituto Nacional de Estadística y Geografíca INEGI (México)
- CentroGeo (México)
- Universidad Autónoma del Estado de México (México)

# **Implementations**

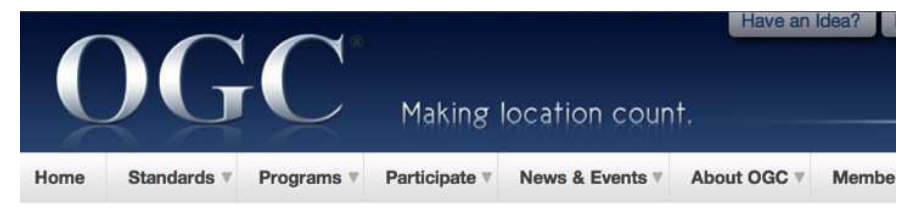

#### Implementing

- ▼ Registered Products
	- **All Registered Products**
	- **Implementation Statistics**
	- View By Specification
	- **Compliant Products**
	- **Register Your Products**

#### **All Registered Products**

- Register now or update your product listing.
- **Implementation Statistics** 228 Organizations **730 Products 341 OGC Compliant Listings** 4253 Self-Registered Implementation Listings

# **Collaboration**

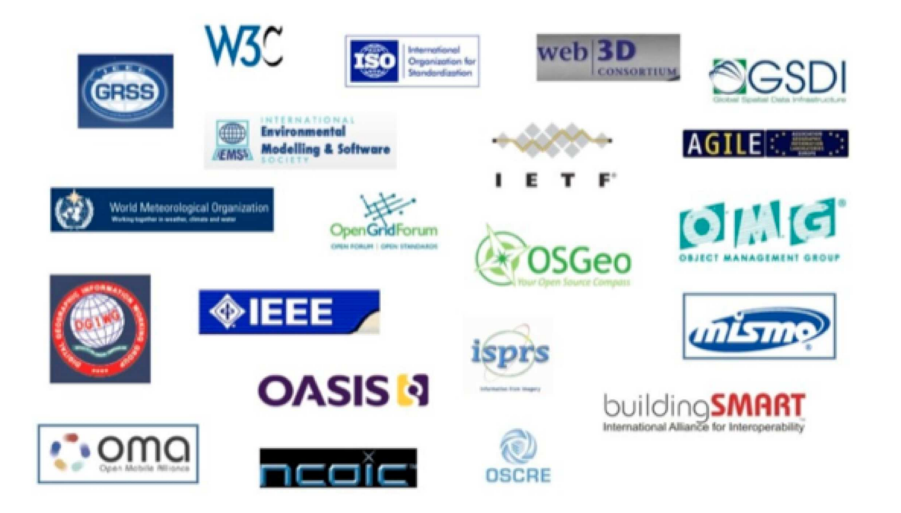

# **Services**

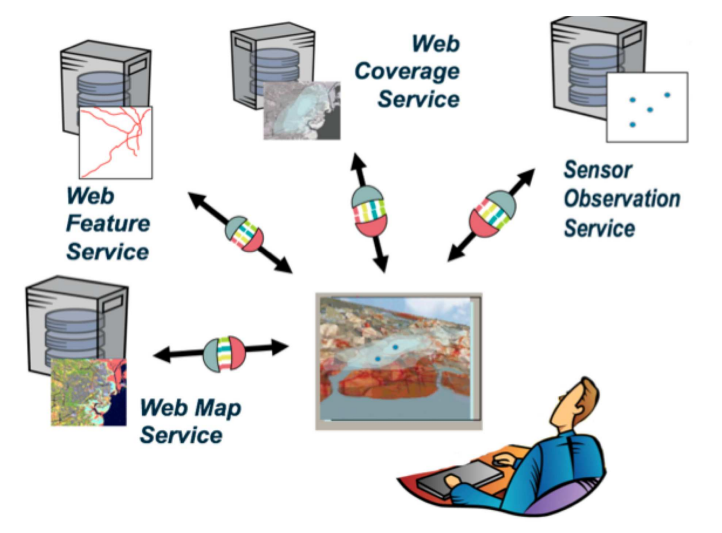

# **Diseño de Servicios Web para Catastro**

- Catastro
- Servicios Web
- Servicios OGC para Catastro

## **Catastro**

Sistema de información territorial del Estado, que tiene como finalidad obtener un inventario analítico de los inmuebles con base en sus características;

# **Definición Mexico**

#### LEY DE CATASTRO DEL ESTADO DE MÉXICO 1997 - Art 2

Catastro; al sistema de información territorial del Estado, que tiene como finalidad obtener un inventario analítico de los inmuebles con base en sus características; Actividad catastral; al conjunto de procedimientos y acciones que permiten integrar, conservar y mantener actualizado el inventario analítico de los inmuebles;

# **Producto... un mapa**

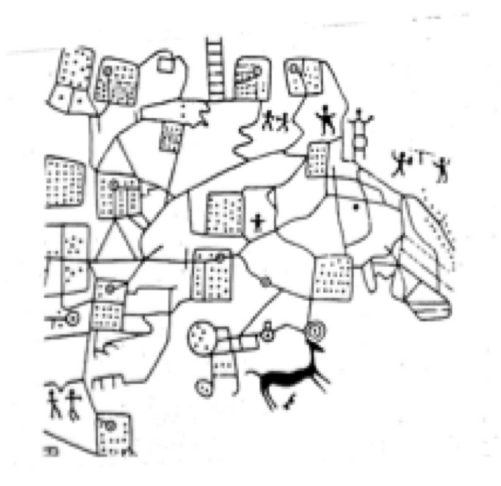

#### **Mapa Catastral Moderno**

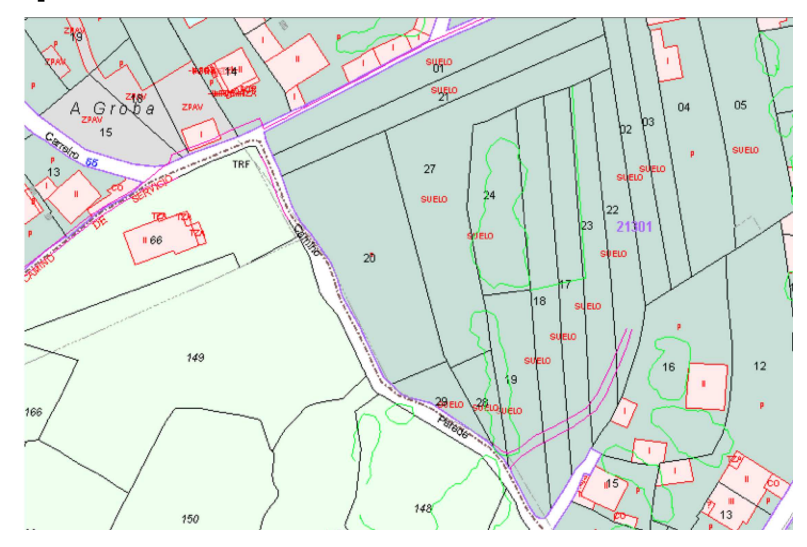

# **Sistema de Información Catastral**

- Procesamiento de información vectorial
- Entendimiento de sistema de coordenadas
- Procesamiento de estilos (colores, lineas)
- Extraer informacion acerca de una parcela (dueño, valor)

### **Informacion acerca de una Parcela**

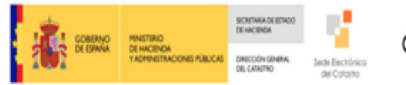

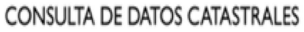

INFORMACIÓN PROPORCIONADA POR LA DIRECCIÓN GENERAL DEL CATASTRO **TRACTONES PÚBLICAS** ¿Cómo se pueden obtener datos protegidos (títularidad y valor catastral) de los inmuebles y certificados telemáticos de los mismos?

والمساحي الماهيسة ومقرمها

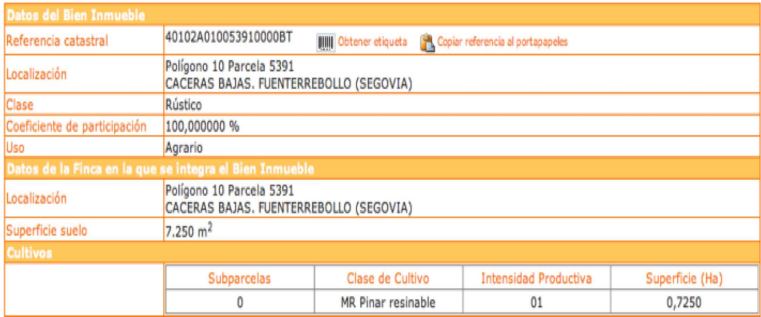

# **Modelo Conceptual - UML**

- Captura formalmente los tipos de datos a usar
- Se utuliza para generar XML schemas, APIs y bases de datos
- Ejemplo:<http://inspire.ec.europa.eu/index.cfm/pageid/2>

# **Specificación INSPIRE**

#### **Legislation**

Commission Regulation (EU) No 1089/2010 as regards interoperability of spatial data sets and services 08.12.2010

#### **Technical Guidelines Annex I**

INSPIRE Data Specification on Administrative Units - Guidelines v3.0.1 03.05.2010

INSPIRE Data Specification on Cadastral Parcels - Guidelines v 3.0.1 03.05.2010

#### **METADATA FOR DOCUMENT**

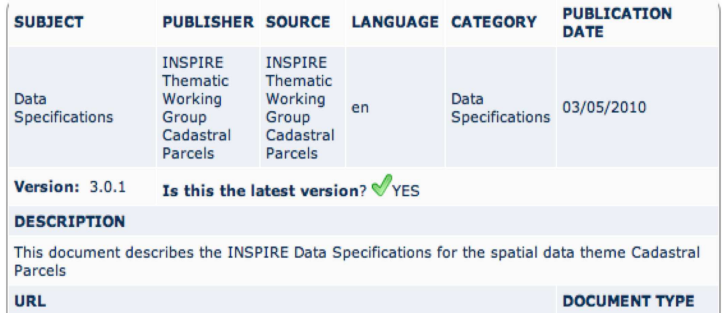

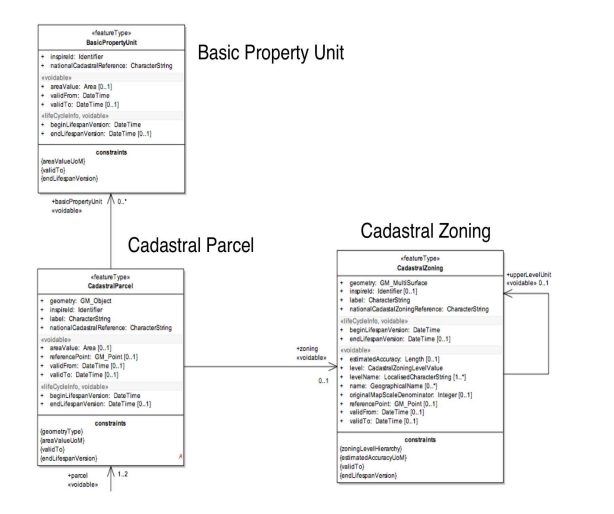

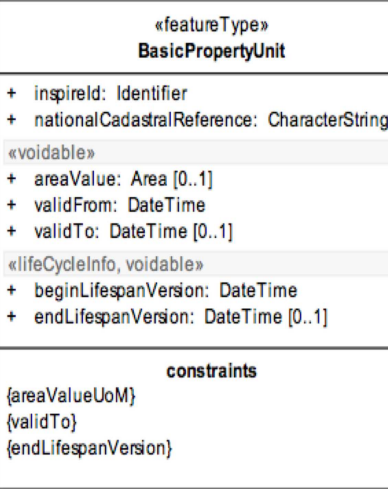

 $\overline{1}$ 

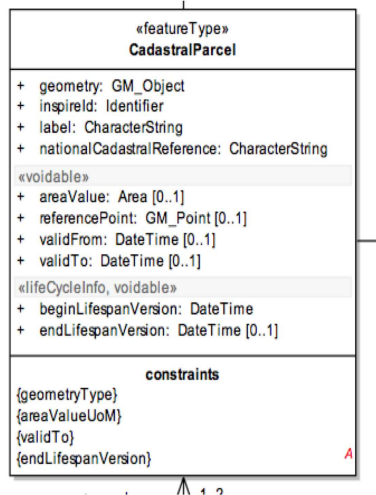

 $\mathbf{r}$ 

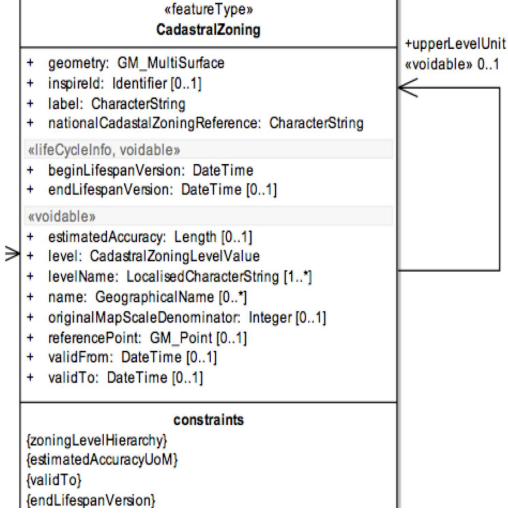

 $\sim$ 

# **ISO Standard**

- ISO/WD 19152.3
- Geographic information Land Administration Domain Model (LADM)
- [Documento en ISO](http://www.iso.org/iso/home/store/catalogue_tc/catalogue_detail.htm?csnumber=51206)
- [Document público](�� h t t p : / / w w w . g d m c . n l / o o s t e r o m / I S O 1 9 1 5 2 L A D M _ C D . p d f )

# **Modelo UML Catastral - ISO**

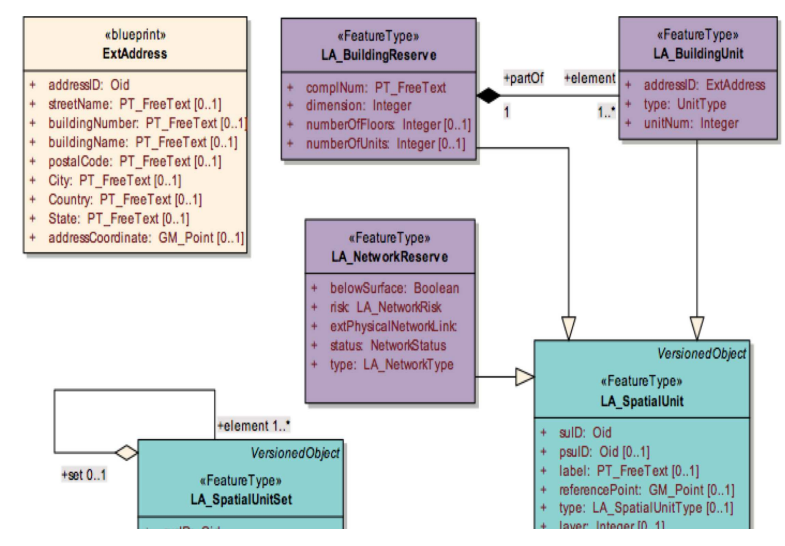

# **Modelo UML Catastral - ISO**

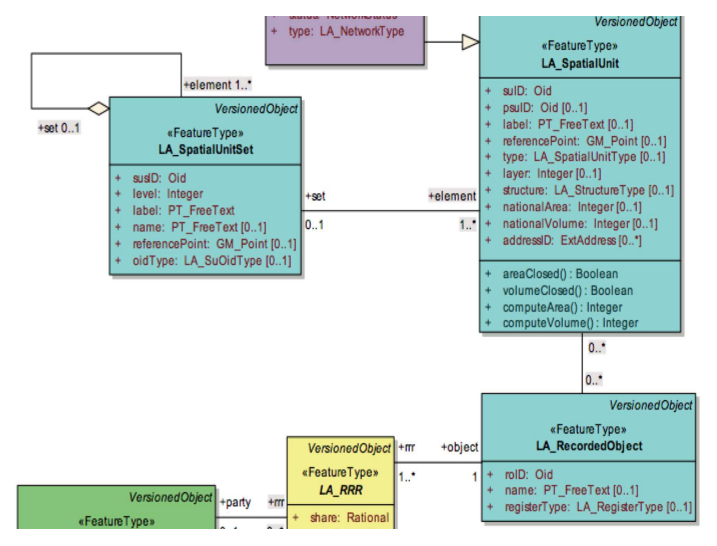

#### **Proceso para inspecciones**

The Land Administration Domain Model 'Survey Package' and Model Driven Architecture

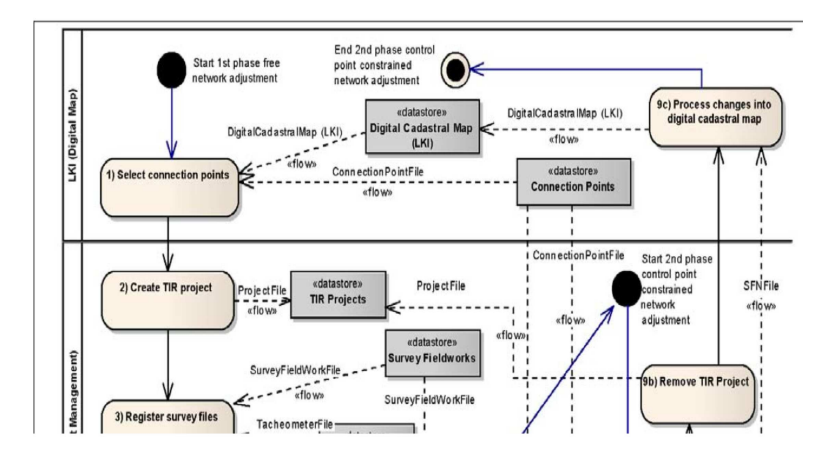

#### **Proceso para inspecciones**

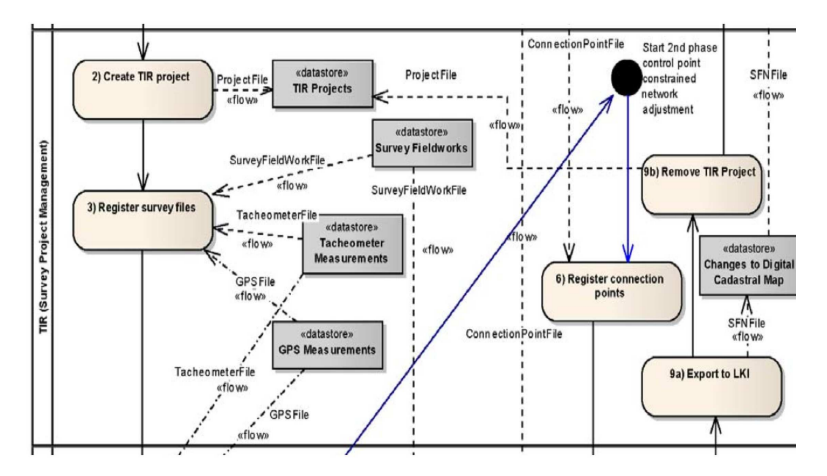

# **Geographic Modeling Language**

### **Feature**

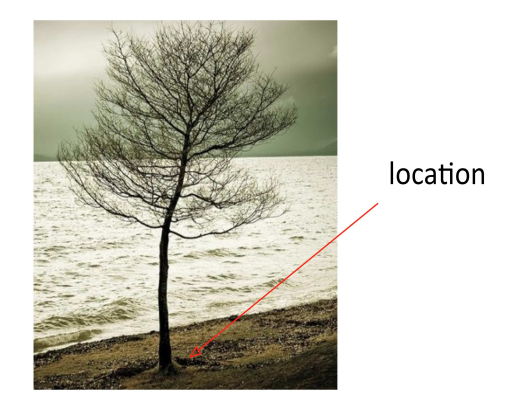

# **Feature has Properties**

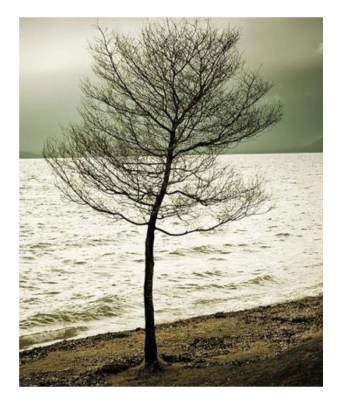

#### **Geospatial Feature**

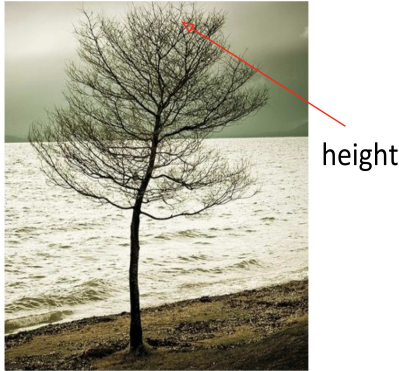

height =  $3.2 m$ 

# **Generalization**

Class = Feature Type = Tree

Properties of Tree:

- Height
- Location

All my Trees will have a height and location.

#### **Feature Instance**

My favorite tree in Cartagena is the one in front of the hotel Colombia.  $Height = 5$  mt Location: Latitude, Longitude 10.407793,-75.551262

#### **Features Modeling**

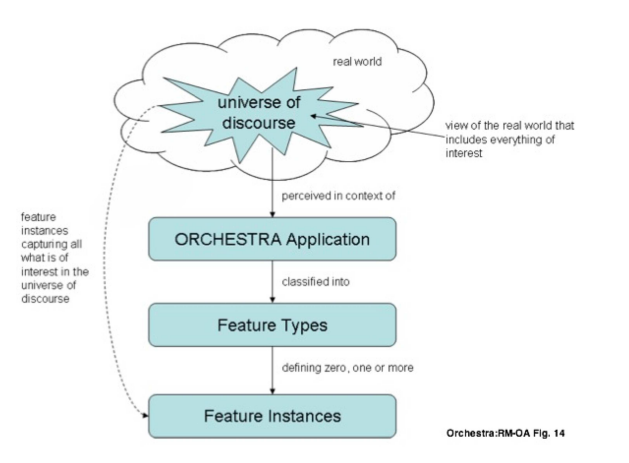

# **Geographic Markup Language (GML)**

**<Bridge> <span>**100**</span> <height>**200**</height> <gml:centerLineOf> <gml:LineString> <gml:pos>**100 200**</gml:pos> <gml:pos>**200 200**</gml:pos> </gml:LineString> </gml:centerLineOf> </Bridge>**

# **Feature Instance of Type Bridge**

**<Bridge> <span>**100**</span> <height>**200**</height> <gml:centerLineOf> <gml:LineString> <gml:pos>**100 200**</gml:pos> <gml:pos>**200 200**</gml:pos> </gml:LineString> </gml:centerLineOf> </Bridge>**

# **Feature Types are defined in GML**

```
<xs:complexType name="BridgeType">
     <xs:complexContent>
          <xs:extension base="gml:AbstractFeatureType">
              <xs:sequence>
              <xs:element name="span" type="xs:integer"/>
              <xs:element name="height" type="xs:integer"/>
                 <xs:element ref="gml:centerLineOf"/>
               </xs:sequence>
            </xs:extension>
     </xs:complexContent>
</xs:complexType>
```
# **GML Provides**

- Defines an abstract feature model
- Provides XML Schemas
- Provides primitives:
	- Geometry
	- Feature Types
	- Coordinate Reference Systems

#### **GML Geometries**

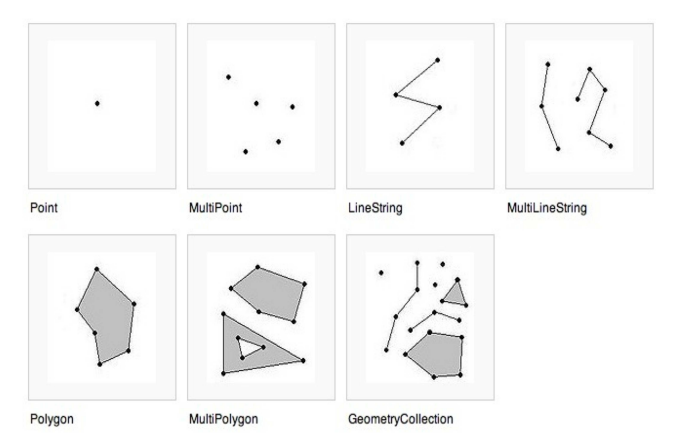

### **How can radio station be modeled?**

- Point when looking at a country map
- Polygon location of the building
- Multipolygon Area of Transmition

# **Communities develop their own Application Schemas**

- AIXM Aviation
- CAAML Canadian avalanches
- CityGML 3D city models
- CSML Climate Science Modelling
- DAFIF Defense aviation
- GeoSciML Geoscience

 $\bullet$  ...
# **Web Feature Service (WFS)**

# **Web Feature Service (WFS)**

- Service (Protocol)
- Do the following with Geographic Features:
	- publish
	- access
	- manipulate

#### **WFS Operations**

- getCapabilities summary of the service
- DescribeFeatureType structure of the feature types
- GetFeature get the feature instance
- Transaction create, update and delete geographic features
- Lock Feature Protects feature record when updating it.

# **WFS Demo**

#### **GeoServer Demo**

- GeoServer is the reference implementation for WFS 1.1.0.
- Open and free software
- Java-based

#### **GeoServer Demo**

- <http://localhost:8080/geoserver/web/>
- click on Demos
- Explore Operations

### **Example GetCapabilities Request**

Request example:

```
http://localhost:8080/geoserver/topp/ows?
service=WFS&
version=1.0.0&
request=GetCapabilities
```
[Link to GetCapabilities](http://localhost:8080/geoserver/topp/ows?service=WFS&version=1.0.0&request=GetCapabilities)

### **Example DescribeFeature Request**

Request example:

```
http://localhost:8080/geoserver/topp/ows?
  service=WFS&
 version=1.1.0&
  request=DescribeFeatureType&
  typeName=topp:tasmania_water_bodies
```
[Link to DescribeFeature](http://localhost:8080/geoserver/topp/ows?service=WFS&version=1.1.0&request=DescribeFeatureType&typeName=topp:tasmania_water_bodies)

#### **Example GetFeature Request**

#### Request example:

```
http://localhost:8080/geoserver/topp/ows?
service=WFS&version=1.1.0&request=getFeature&
TypeName=topp:tasmania_water_bodies
```
[Link to getFeature request](http://localhost:8080/geoserver/topp/ows?service=WFS&version=1.1.0&request=getFeature&TypeName=topp:tasmania_water_bodies)

### **Query based on values of properties**

Lakes with area > 1067000000 cm.

```
http://localhost:8080/geoserver/topp/ows?
   service=WFS&version=1.1.0&request=getFeature&
  TypeName=topp:tasmania_water_bodies&
 FTI. TFR = <Filter xmlns="http://www.opengis.net/ogc">
        <PropertyIsGreaterThan>
          <PropertyName>AREA</PropertyName>
          <Literal>1067000000</Literal>
        </PropertyIsGreaterThan>
      </Filter>
```
[Link to GetFeature with filter](http://localhost:8080/geoserver/topp/ows?service=WFS&version=1.0.0&request=GetFeature&typeName=topp:tasmania_water_bodies&maxFeatures=50&outputFormat=GML2&&FILTER=%3CFilter%20xmlns=%22http://www.opengis.net/ogc%22%3E%3CPropertyIsGreaterThan%3E%3CPropertyName%3EAREA%3C/PropertyName%3E%3CLiteral%3E1067000000%3C/Literal%3E%3C/PropertyIsGreaterThan%3E%3C/Filter%3E)

#### **Client - Server Demo**

- Open uDIG
- **Connect with geoserver:**

<http://localhost:8080/geoserver/topp/ows>

#### **References**

#### **OGC Standards**

<http://www.opengeospatial.org/standards>

#### **GML Application Profiles**

<http://www.ogcnetwork.net/gmlprofiles>

#### **GeoServer**

<http://docs.geoserver.org/stable/en/user/data/vector/index.html>

#### **uDIG**

<http://udig.refractions.net>

# **Exercise WFS**

If you are interested in getting all the names of the counties that are nearby Montgomery County (in Maryland), what SpatialOperator should you use?

The spatial operators are defined in the [OGC-04-095]\_ Chapter 8 and in a newer version in the Section 7.2 of [OGC-09-026r1]\_.

What are the properties of gubs:GovernmentalUnitCEType?

What is the first feature retrieved by the server?

Pick any feature type from any WFS server and do a query filtering on the value of a property. For example:

- [USGS server](http://frameworkwfs.usgs.gov/framework/wfs/wfs.cgi?DATASTORE=Framework&service=wfs): How many states have a population over 15 Million?
- [WFS UNEP](http://preview.grid.unep.ch:8080/geoserver/ows?SERVICE=WFS&REQUEST=GetFeature&VERSION=1.1.0&typeName=preview:cs_events&FILTER=%3CFilter%20xmlns=%22http://www.opengis.net/ogc%22%3E%3CPropertyIsGreaterThan%3E%3CPropertyName%3Ess_cat%3C/PropertyName%3E%3CLiteral%3E4%3C/Literal%3E%3C/PropertyIsGreaterThan%3E%3C/Filter%3E)
- [WFS NSIDC](http://nsidc.org/cgi-bin/atlas_north?service=WFS&version=1.1.0&request=getFeature&TypeName=glacier_outlines&FILTER=%3CFilter%20xmlns=%22http://www.opengis.net/ogc%22%3E%3CPropertyIsEqualTo%3E%3CPropertyName%3ERec_Status%3C/PropertyName%3E%3CLiteral%3Eokay%3C/Literal%3E%3C/PropertyIsEqualTo%20%3E%3C/Filter%3E&maxFeatures=1)

Publish a shapefile following the instructions in the [GeoServer Manual](http://docs.geoserver.org/latest/en/user/gettingstarted/shapefile-quickstart/index.html).

Use a Java property file, as explained in the [GeoServer documentation](http://docs.geoserver.org/stable/en/user/data/vector/properties.html) To create a land data base from a municipality. Create 5 fields.

# **WEB Map Service (WMS)**

This tutorial provides a practical introduction to OGC Web Map Service (WMS) Interface standard.

### **Goals**

- Understand what WMS can be used for
- Understand WMS requests and best practices

# **Web Map Service (WMS)**

The latest version of WMS is 1.3.0 [#ogc-06-042].

A WMS Server:

- Provides information about what maps a service can produce
- Produces a Map
- Answers queries about content of a Map

# **WMS Usage**

- Produce a Map
- Answer queries about content of the map

# **WMS Operations**

- GetCapabilities
- GetMap
- GetFeatureInfo

### **WMS GetCapabilities Request**

#### Request example:

```
http://ri.opengeospatial.org:8680/degree-wms-130/services?
service=WMS&
version=1.3.0&
request=GetCapabilities
```
[Link to getCapabilities](http://ri.opengeospatial.org:8680/degree-wms-130/services?service=WMS&version=1.3.0&request=GetCapabilities)

### **WMS GetCapabilities Response**

- How to invoke GetMap
- Types of exceptions
- List of layers

### **WMS GetMap Request**

#### Request example:

```
http://ri.opengeospatial.org:8680/degree-wms-130/services?
service=WMS&
version=1.3.0&
request=GetMap&
format=image/png&
width=300&
height=300&
crs=EPSG:4326&
layers=cite:BasicPolygons,cite:Forests&
STYLES=default,default
BBOX=-2, -1, 2, 6&
```
#### [Link to GetMap](http://ri.opengeospatial.org:8680/degree-wms-130/services?service=WMS&version=1.3.0&request=GetMap&format=image/png&width=300&height=300&crs=EPSG:4326&layers=cite:BasicPolygons,cite:Forests&BBOX=-2,-1,2,6&STYLES=default,default)

### **WMS GetFeatureInfo Request**

#### Request example:

```
http://ri.opengeospatial.org:8680/degree-wms-130/services?
service=WMS&
version=1.3.0&
request=getfeatureinfo&
format=text/html&
crs=EPSG:4326&
layers=cite:BasicPolygons&
query_layers=cite:BasicPolygons&
BBOX=-2,-1,2,6&width=300&
height=300&
i=1 &
i=1
```
#### [Link to GetFeatureInfo](http://ri.opengeospatial.org:8680/degree-wms-130/services?service=WMS&version=1.3.0&request=getfeatureinfo&format=text/html&crs=EPSG:4326&layers=cite:BasicPolygons&query_layers=cite:BasicPolygons&BBOX=-2,-1,2,6&width=300&height=300&i=1&j=1)

# **Exercise WMS**

Get a toxic release map for Florida from the [National Atlas](http://nationalatlas.gov/infodocs/ogcwms.html)

Modify an existing style in the local Geoserver installation.

- 1. Get a style document: In GeoServer copy the style the tiger roads layer.
- 2. Modify the style based on the attributes of the data. At least add a label and change a color.
- 3. Do a get Map request and a screenshot showing the map with the new style.

Goal: Create a new SLD that displays a map with countries fill with colors depending on the continent they are located.

- Locate a shape file that has countries (for example at [DIVA\)](http://www.diva-gis.org/gdata)
- Use Geoserver or [Deegree](http://wiki.deegree.org/deegreeWiki/deegree3/HowToAddLayerStyling)

# **Demo Cadaster WFS**

- INSPIRE Cadaster
- IGAC
- Australia

### **INSPIRE Cadaster Workspace**

- 1. Open Deegree
- 2. Go to workspaces
- 3. Import deegree-workspace-inspire.
- 4. Start the workspace you will see : Active workspace: deegree-workspace-inspire
- 5. Get feature request numberOfFeatures="15000"

#### **IGAC WMS Cadastral Map**

[service](http://geoservice.igac.gov.co/WMSMapacatastral?request=GetCapabilities&service=WMS&version=1.3.0) [leyend](http://geoservice.igac.gov.co/WMSMapacatastral?version=1.3.0&service=WMS&request=GetLegendGraphic&sld_version=1.1.0&layer=catastroUrbano&format=image/png&STYLE=default)

# **Northern Territory Land Information System - Australia**

[NTLIS WMS server for service ilismap](http://wms1.ntlis.nt.gov.au/ilismap?REQUEST=GetCapabilities&VERSION=1.1.1&Service=wms)
• **Capture Users Needs**

- Developers from broader regions
- Developers creating cool maps from the data
- Developers generating reports to decision makers

• **Conceptualize**

- Develop a UML model
- Design the GML Application Schema
- Design the database

• **Convert**

- Convert data (e.g. shapefiles to GML). Use tools like HALE
- Map schemas

• Select a tool to publish the OGC Web Services

- **Select a tool to publish the OGC Web Services**
	- Proprietary (ArcGIS Server,
	- Open Source (GeoServer, Deegree, MapServer)
- Look in the [OGC database](http://www.opengeospatial.org/resource/products)

# **The End**

Luis Bermudez, Ph.D.

Director Compliance Program, OGC

[lbermudez@opengeospatial.org](mailto:lbermudez@opengeospatial.org)

@berdez on Twitter

<http://www.linkedin.com/in/bermudez>